# Руководство по обновлению микропрограммы ресивера NAVIGATION/MULTIMEDIA 2023

# Введение

- В данном документе описаны порядок действий и меры предосторожности, которым необходимо следовать при обновлении микропрограммы ресивера NAVIGATION/MULTIMEDIA 2023.
- Если во время обновления микропрограммы происходит ошибка, ресивер NAVIGATION/MULTIMEDIA 2023 может выйти из строя. Внимательно изучите порядок действий и меры предосторожности перед тем, как выполнять обновление микропрограммы.

# Целевая модель и версия микропрограммы

Программу обновления можно использовать для версии микропрограмм моделей, указанных ниже.

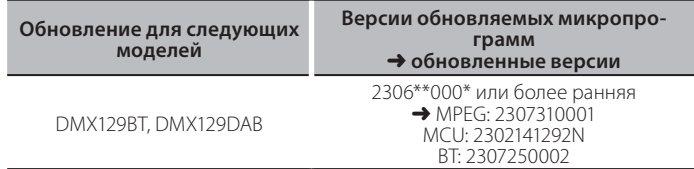

(≕)

Смотрите "Проверка версии прошивки" ниже лля получения информации о том, как проверять версию программы.

# Последовательность операций

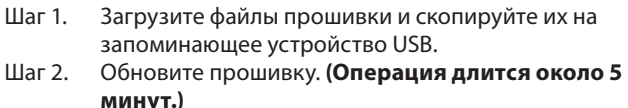

Illar<sub>3</sub> Убедитесь, что прошивка обновлена.

# Создание средства обновления

Создайте средство обновления на вашем ПК.

- 1. Загрузите обновления с веб-сайта.
- 2. Распакуйте загруженный файл.
- 3. Скопируйте разархивированный файл в верхний уровень иерархии на модуле памяти USB.

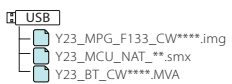

#### Осторожно!

Для обновления используйте запоминающее устройство USB с техническими характеристиками, указанными ниже. Обновление невозможно на запоминающих устройствах USB с другими техническими характеристиками. Стандарт USB: USB 2.0 Емкость: от 8 ГБ до 32 ГБ Файловая система: FAT 32

# {≡≡}

- Не копируйте обновление на устройство, содержащее аудиофайлы. Настоятельно рекомендуется использовать пустой USB-накопитель.
- Обновление нельзя будет выполнить, если программа обновления скопирована внутрь какой-либо папки.
- Если название файла программы обновления изменено, обновление ВЫПОЛНИТЬ НАВОЗМОЖНО

# Проверка версии прошивки

1. Нажмите кнопку <HOME>.

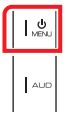

# 2. Коснитесь кнопки [ [0]

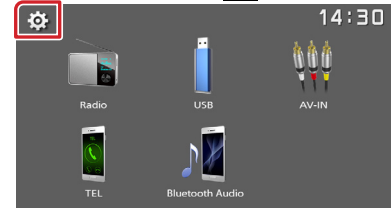

# 3. Коснитесь [Information].

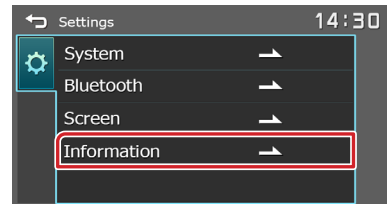

4. Проверьте версию.

# Обновление программы

- 1. Подключите модуль памяти USB. Появится подтверждающее сообщение.
- 2. Коснитесь [Yes], чтобы начать обновление (это займет около 5 минут).

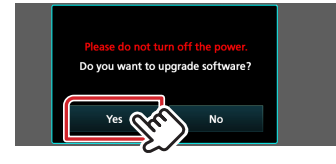

Осторожно: экран может погаснуть на несколько секунд. Подождите несколько минут, даже если кажется, что обновление остановилось. Не извлекайте USB-накопитель и не выключайте питание устройства в процессе обновления.

- 3. После завершения обновления перезагрузите систему.
- 4. Извлеките USB-накопитель.
- 5. Обратитесь к разделу "Проверка версии микропрограммы" для получения информации о том, обновлена ли версия программы.

# Меры предосторожности

- Перед обновлением программы запаркуйте автомобиль в безопасном месте. Не выключайте двигатель, чтобы не допустить разрядки аккумулятора.
- В процессе обновления не заглушайте двигатель и не отключайте питание ресивера Navigation/Multimedia. В противном случае обновление может быть выполнено неправильно, и в результате ресивер Navigation/Multimedia может оказаться непригодным для дальнейшего использования